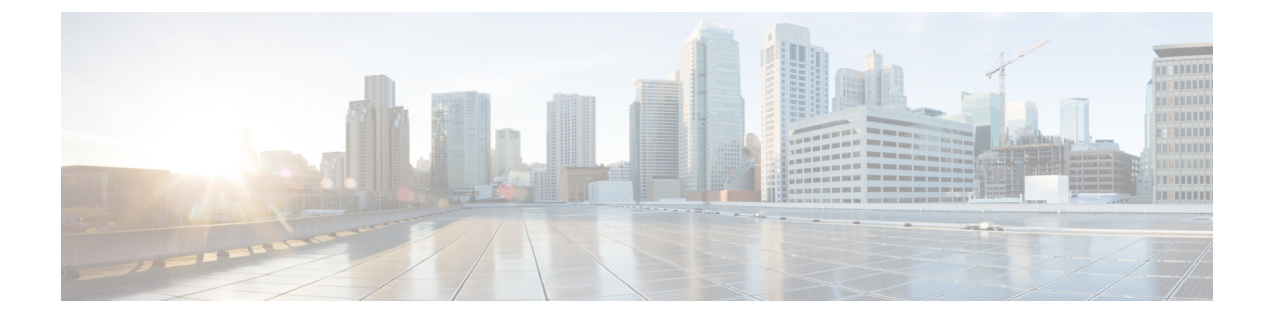

# 電話およびユーザ ファイル形式

この章では、電話とユーザ ファイルの形式をカンマ区切り値 (CSV) データ ファイルを使用し て更新する方法について説明します。

- 電話およびユーザ [ファイル形式の追加](#page-0-0), 1 ページ
- 電話およびユーザ [ファイル形式関連のトピック](#page-1-0), 2 ページ

### <span id="page-0-0"></span>電話およびユーザ ファイル形式の追加

テキストベースのCSVデータファイルで電話とユーザのファイル形式を追加できます。CSVデー タ ファイルを作成した後、ファイル形式をテキストベースの CSV データ ファイルと関連付ける 必要があります。ファイル形式をCSVファイルと関連付けると、各フィールドの名前はCSVデー タ ファイルの最初のレコードとして表示されます。この情報を使用して、正しい順序で各フィー ルドに値を入力したことを確認できます。

はじめる前に

更新する各ユーザに対して個別の値を定義するCSVデータファイルを作成する必要があります。 CSVデータファイルの作成については、BAT[スプレッドシートを使用したユーザと電話機の追加](cucm_b_bulk-administration-guide-1201_chapter_011001.pdf#unique_197) を参照してください。テキストベースのCSVファイルの例については、[ユーザ付き電話機ファイ](cucm_b_bulk-administration-guide-1201_appendix_01010001.pdf#unique_199) [ル形式](cucm_b_bulk-administration-guide-1201_appendix_01010001.pdf#unique_199)を参照してください。

テキスト エディタを使用して CSV データ ファイルを作成する際に、テキストベースのファイル に値を入力するためのファイル形式を作成します。ファイル形式によって指定した順序でテキス ト ファイルに値を入力します。

#### 手順

ステップ **1** [一括管理(Bulk Administration)] > [電話とユーザ(Phones and Users)] > [電話とユーザのファイ ル形式(Phones & Users File Format)] > [ファイル形式の割り当て(Assign File Format)] の順に選 択します。

[ファイル形式の設定の追加(Add File Format Configuration)] ウィンドウが表示されます。

- ステップ **2** [ファイル名(File Name)] フィールドで、このトランザクション用に作成したテキストベースの CSV ファイルを選択します。
- ステップ **3** [ファイル形式名(Format File Name)] フィールドで、このタイプの一括トランザクション用に作 成したファイル形式を選択します。
- ステップ **4** 一致するファイル形式をCSVデータファイルと関連付けるジョブを作成するには、[送信(Submit)] をクリックします。
- ステップ **5** このジョブをスケジュールするか、アクティブにするには、[一括管理(Bulk Administration)] メ イン メニューの [ジョブスケジューラ(Job Scheduler)] オプションを使用します。
	- ファイル形式を追加すると、ユーザ フィールドが自動的に作成されま す。 (注)

#### 関連トピック

BAT ログ [ファイル](cucm_b_bulk-administration-guide-1201_chapter_01001110.pdf#unique_110) [ジョブのスケジュール設定の管理](cucm_b_bulk-administration-guide-1201_chapter_01001101.pdf#unique_107) 電話およびユーザ [ファイル形式関連のトピック](#page-1-0), (2ページ)

## <span id="page-1-0"></span>電話およびユーザ ファイル形式関連のトピック

• BAT [スプレッドシートを使用したユーザと電話機の追加](cucm_b_bulk-administration-guide-1201_chapter_011001.pdf#unique_197)

- [ユーザ付き電話機ファイル形式](cucm_b_bulk-administration-guide-1201_appendix_01010001.pdf#unique_199)
- BAT ログ [ファイル](cucm_b_bulk-administration-guide-1201_chapter_01001110.pdf#unique_110)